# **Endringer i søknads- og saksbehandlersystemet Agros pr. 29. oktober 2021**

# **Rapporter**

Samlet alle rapporter under menyen "Rapporter"

- Følgende standardrapporter er tilgjengelig i Agros:
- Ramme og gjenværende viser oversikt over status på rammen for en valgt ordning
	- Rammeendringer viser alle endringer som er gjort på rammen for en valgt ordning
	- Oversikt over ansvar viser status på ansvarsregnskapet (kun for prosjekttilskuddsordninger)
	- Transaksjoner i ansvarsregnskapet viser alle transaksjoner per sak på forvaltningsenhetsnivå
	- Årsak til omgjøring av vedtak viser oversikt over saker med klage, saker som har fått endret gjennomførings- og rapporteringsfrist eller saker som er blitt omgjort av andre årsaker. Denne rapporten vil kun ha med saker som er omgjort etter 02.september 2021.

## **Administrasjon**

Samlet alle oppgaver som er administrasjonsoppgaver under Administrasjon

- Følgende funksjoner er lagt under administrasjon:
	- Fordele ramme
	- Administrasjon av epost-varslinger til godkjenner

#### **Mindre forbedringer**

- Arkivref. viser nå inntil 7 tegn
- Lagre
	- Søker kan lagre søknad uten å lukke søknaden
	- Søker og saksbehandler ser tidspunktet for når saken sist ble lagret
- Brukervennlige navn på dokumenter for søker
- Eksport av avansert søk til Excel
	- Tar med målform
	- Tilpasset uttrekket Sykdomsavløsning og Drenering slik at bare felter som er konfigurert opp i søknads- og vedtaksskjema vises

I tillegg inneholder leveransen flere mindre forbedringer og feilrettinger som vil gi bedre brukeropplevelse.

Brukerveiledningen for både søker og saksbehandler er oppdatert med det som er nytt.

## **Du finner brukerveiledning for saksbehandler:**

• På nettsiden til Landbruksdirektoratet under **Forvaltningen/Veiledning for forvaltningen/Agros -**

**Saksbehandling,** [https://www.landbruksdirektoratet.no/nb/forvaltning/veiledning-for](https://eur03.safelinks.protection.outlook.com/?url=https%3A%2F%2Fwww.landbruksdirektoratet.no%2Fnb%2Fforvaltning%2Fveiledning-for-forvaltningen%2Fagros--saksbehandling&data=04%7C01%7Cfmtlaso%40statsforvalteren.no%7C17ae15424a514262495908d99d2e7395%7C8a6fa58e51534bfa9a8b573d985a4186%7C0%7C0%7C637713645118720959%7CUnknown%7CTWFpbGZsb3d8eyJWIjoiMC4wLjAwMDAiLCJQIjoiV2luMzIiLCJBTiI6Ik1haWwiLCJXVCI6Mn0%3D%7C1000&sdata=%2FYAxR2X%2FhrxpZRwboy8DsoWFC2haecB9rD%2F9mAdQQfU%3D&reserved=0)[forvaltningen/agros--saksbehandling](https://eur03.safelinks.protection.outlook.com/?url=https%3A%2F%2Fwww.landbruksdirektoratet.no%2Fnb%2Fforvaltning%2Fveiledning-for-forvaltningen%2Fagros--saksbehandling&data=04%7C01%7Cfmtlaso%40statsforvalteren.no%7C17ae15424a514262495908d99d2e7395%7C8a6fa58e51534bfa9a8b573d985a4186%7C0%7C0%7C637713645118720959%7CUnknown%7CTWFpbGZsb3d8eyJWIjoiMC4wLjAwMDAiLCJQIjoiV2luMzIiLCJBTiI6Ik1haWwiLCJXVCI6Mn0%3D%7C1000&sdata=%2FYAxR2X%2FhrxpZRwboy8DsoWFC2haecB9rD%2F9mAdQQfU%3D&reserved=0)

• På startsiden når du er innlogget på fagsystemet Agros finner du:

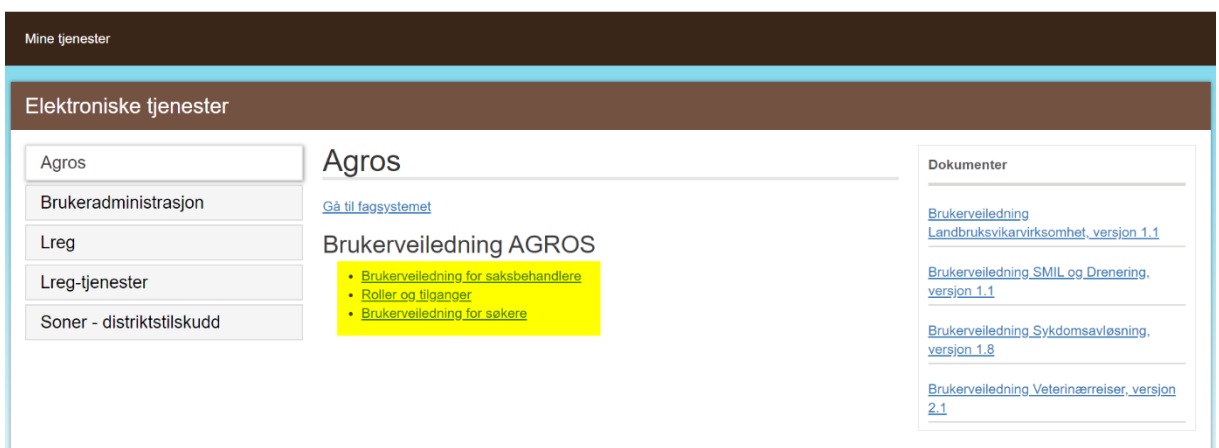

# **Du finner brukerveiledning for søker**

**her** [https://www.landbruksdirektoratet.no/nb/jordbruk/veiledning](https://eur03.safelinks.protection.outlook.com/?url=https%3A%2F%2Fwww.landbruksdirektoratet.no%2Fnb%2Fjordbruk%2Fveiledning-jordbruk%2Fs%25C3%25B8keveiledning&data=04%7C01%7Cfmtlaso%40statsforvalteren.no%7C17ae15424a514262495908d99d2e7395%7C8a6fa58e51534bfa9a8b573d985a4186%7C0%7C0%7C637713645118720959%7CUnknown%7CTWFpbGZsb3d8eyJWIjoiMC4wLjAwMDAiLCJQIjoiV2luMzIiLCJBTiI6Ik1haWwiLCJXVCI6Mn0%3D%7C1000&sdata=9IYMue%2Bs%2F5toYyqX1rALBJ61GjM1gsqIzSj%2BOT21HWM%3D&reserved=0)[jordbruk/s%C3%B8keveiledning](https://eur03.safelinks.protection.outlook.com/?url=https%3A%2F%2Fwww.landbruksdirektoratet.no%2Fnb%2Fjordbruk%2Fveiledning-jordbruk%2Fs%25C3%25B8keveiledning&data=04%7C01%7Cfmtlaso%40statsforvalteren.no%7C17ae15424a514262495908d99d2e7395%7C8a6fa58e51534bfa9a8b573d985a4186%7C0%7C0%7C637713645118720959%7CUnknown%7CTWFpbGZsb3d8eyJWIjoiMC4wLjAwMDAiLCJQIjoiV2luMzIiLCJBTiI6Ik1haWwiLCJXVCI6Mn0%3D%7C1000&sdata=9IYMue%2Bs%2F5toYyqX1rALBJ61GjM1gsqIzSj%2BOT21HWM%3D&reserved=0)

# **Innspill til brukerveiledningene**

Om du har forslag til temaer som du ønsker inn i brukerveiledningen, eller om du har innspill på det som ligger der, så er det fint om du kan sende dette til [fmtlaso@statsforvalteren.no](mailto:fmtlaso@statsforvalteren.no) som samler opp innspill og videresender til Landbruksdirektoratet.

Eventuelle tekniske spørsmål i Agros sendes til [fmtlaso@statsforvalteren.no.](mailto:fmtlaso@statsforvalteren.no) Dette for at vi skal ha oversikt over tekniske problemer og vi dermed kan sende løsningen til kommuner i fylket.

Kontaktperson: Anne Solstad – [fmtlaso@statsforvalteren.no](mailto:fmtlaso@statsforvalteren.no)